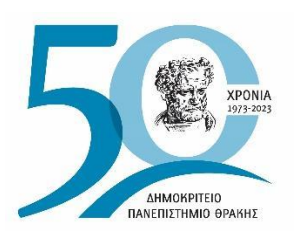

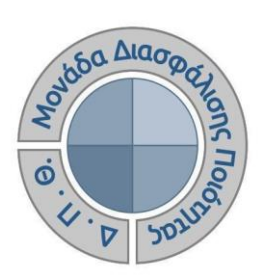

# *ΟΔΗΓΟΣ ΑΞΙΟΛΟΓΗΣΗΣ ΔΙΔΑΚΤΙΚΟΥ ΕΡΓΟΥ ΠΡΟΣ ΦΟΙΤΗΤΕΣ*

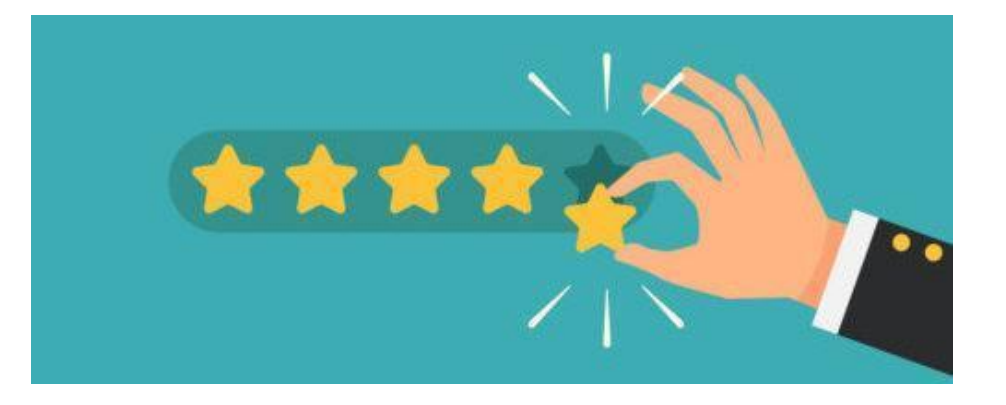

Έκδοση 1η

**ΝΟΕΜΒΡΙΟΣ 2022**

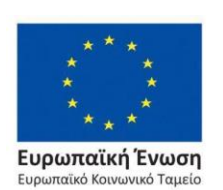

Επιχειρησιακό Πρόγραμμα Ανάπτυξη Ανθρώπινου Δυναμικού, Εκπαίδευση και Διά Βίου Μάθηση

Με τη συγχρηματοδότηση της Ελλάδας και της Ευρωπαϊκής Ένωσης

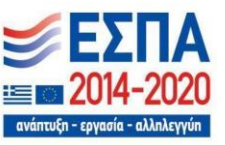

ススタススタスタスタスタスタスタスタスタスタスタ

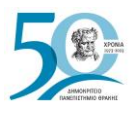

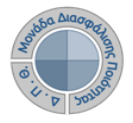

#### **ΟΔΗΓΟΣ ΑΞΙΟΛΟΓΗΣΗΣ ΔΙΔΑΚΤΙΚΟΥ ΕΡΓΟΥ ΠΡΟΣ ΦΟΙΤΗΤΕΣ**

#### **Εκδόσεις ΜΟΔΙΠ-ΔΠΘ**

**Υπεύθυνος: Περσεφόνη Κουτσογιάννη**

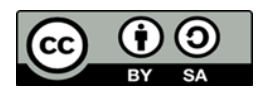

#### **Το παρόν έργο υπόκειται σε άδεια Creative Common**

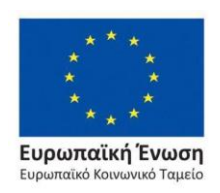

Επιχειρησιακό Πρόγραμμα Ανάπτυξη Ανθρώπινου Δυναμικού, Εκπαίδευση και Διά Βίου Μάθηση

Με τη συγχρηματοδότηση της Ελλάδας και της Ευρωπαϊκής Ένωσης

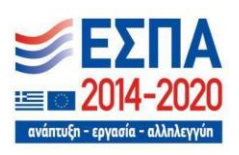

Σελίδα | 1

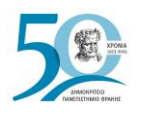

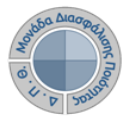

### **ΑΞΙΟΛΟΓΗΣΗ ΔΙΔΑΚΤΙΚΟΥ ΕΡΓΟΥ**

#### *Βήμα 1<sup>ο</sup> -Ηλεκτρονικό μήνυμα (email)*

Μεταξύ 8ης και 11ης εβδομάδας μαθημάτων από την έναρξη του εκάστοτε ακαδημαϊκού εξαμήνου, λαμβάνετε στον ιδρυματικό λογαριασμό σας ενημερωτικό μήνυμα για την διαδικασία της αξιολόγησης του διδακτικού έργου που αφορά στα μαθήματα τα οποία έχετε δηλώσει στο εξάμηνο. Πιο συγκεκριμένα, κάθε μήνυμα περιλαμβάνει τις ακόλουθες πληροφορίες: τίτλο και κωδικό μαθήματος, ονοματεπώνυμο διδάσκοντος/ουσας, σύνδεσμος αξιολόγησης web εφαρμογής [\(Evaluation App\)](https://teacheval.duth.gr/) και ανώνυμο κλειδί (token) σε μορφή κωδικού (π.χ. 4XDWU-V5ZGJ-Q81NM-AL3EY).

Σε διαφορετική περίπτωση, λαμβάνετε το token στο μάθημα μία τυχαία χρονική στιγμή, κατά τη διάρκεια της περιόδου αξιολόγησης, και ακολουθείτε τη διαδικασία του δεύτερου βήματος.

#### *Βήμα 2<sup>ο</sup> -Σύνδεση σε web εφαρμογή*

Μέσα από το ηλεκτρονικό μήνυμα που σας έχει σταλεί στον ιδρυματικό λογαριασμό σας, επιλέγετε το σύνδεσμο, ο οποίος σας μεταφέρει απευθείας στο ερωτηματολόγιο προς αξιολόγηση.

Διαφορετικά, συνδέεστε στο σύνδεσμο [\(Evaluation App\)](https://teacheval.duth.gr/), ο οποίος σας οδηγεί στο περιβάλλον της web εφαρμογής και εισάγετε το ειδικό μοναδικό token που σας έχει χορηγηθεί για το συγκεκριμένο διδάσκοντα και έπειτα επιλέγετε Αξιολόγηση (Εικόνα 1).

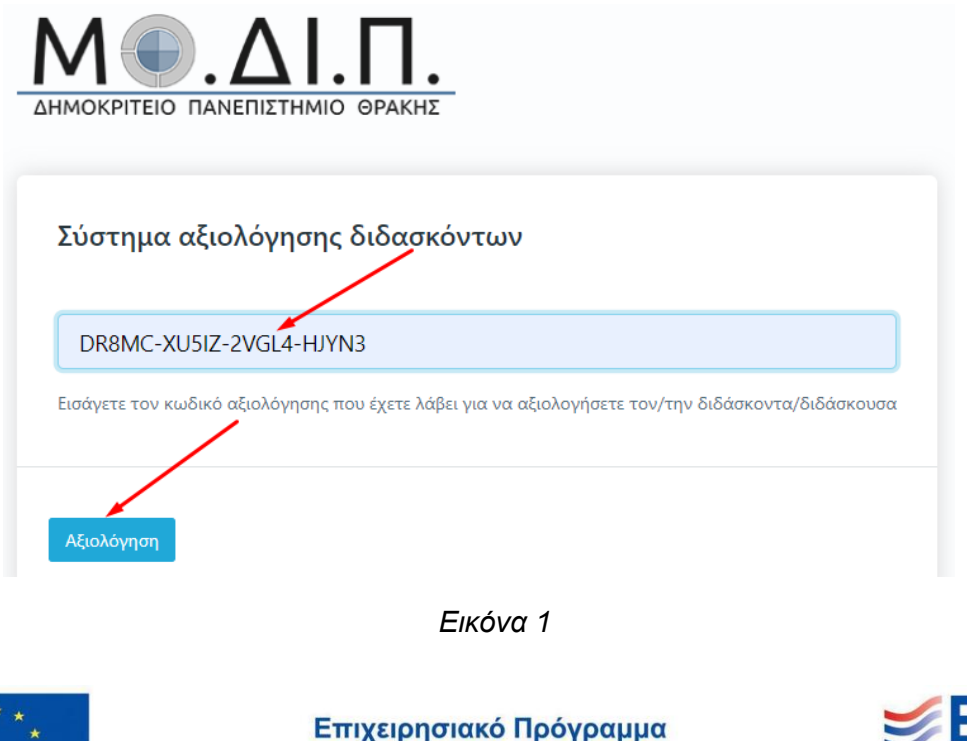

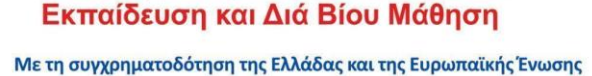

Ανάπτυξη Ανθρώπινου Δυναμικού,

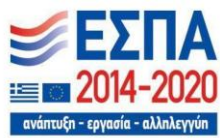

Ευρωπαϊκή Ένωση αϊκό Κοινωνικό Ταμεί

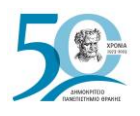

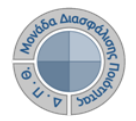

Οδηγός Αξιολόγησης Διδακτικού Έργου για Φοιτητές

**Σημείωση**: Αν το περιβάλλον σας εμφανίζεται στα αγγλικά μπορείτε να το αλλάξετε στα ελληνικά από την ένδειξη της γλώσσας που υπάρχει πάνω δεξιά (Εικόνα 2).

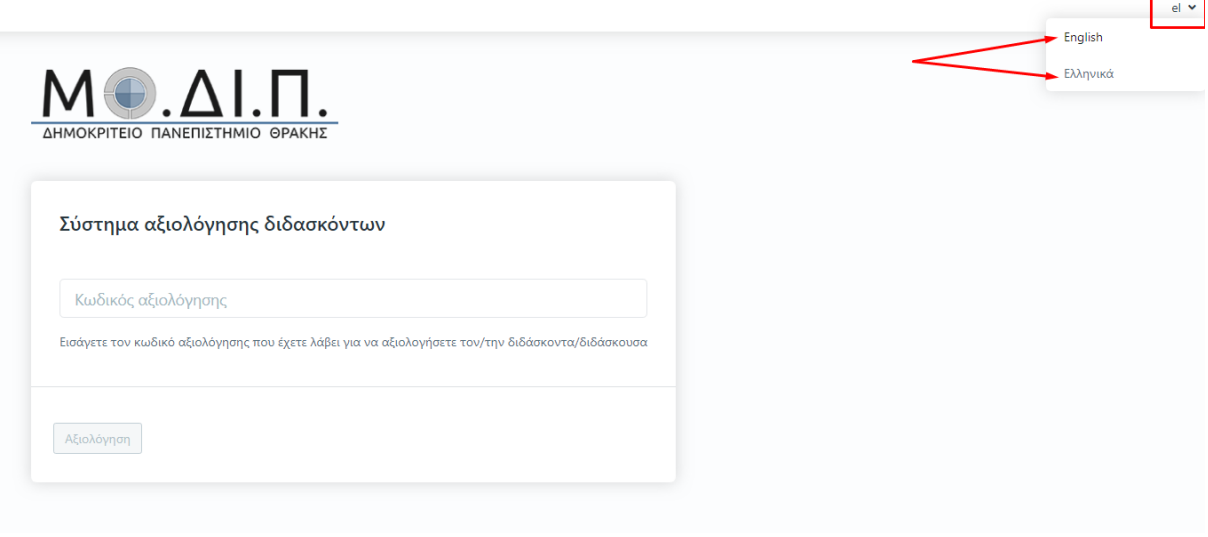

*Εικόνα 2*

#### *Βήμα 3<sup>ο</sup> -Αξιολόγηση και Υποβολή*

**Συμπληρώνετε το ερωτηματολόγιο που έχει δημιουργηθεί ψηφιακά απαντώντας στις ερωτήσεις.** Το χρονικό περιθώριο της αξιολόγησης αναγράφεται πάνω από το ερωτηματολόγιο. Όλες οι ερωτήσεις που περιέχει το ερωτηματολόγιο είναι υποχρεωτικές και με βαθμολογική κλίμακα (από 1 έως 5), ενώ υπάρχει και πλαίσιο στο τέλος στο οποίο μπορείτε να γράψετε τα σχόλιά σας (Εικόνες 3 και 4).

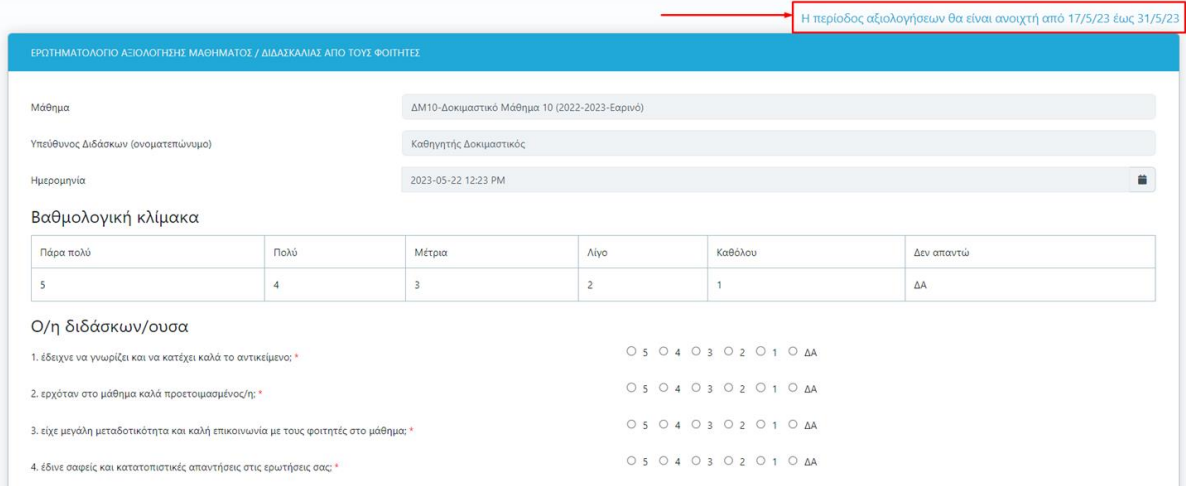

*Εικόνα 3*

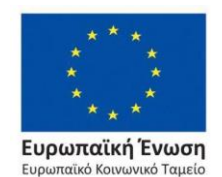

Επιχειρησιακό Πρόγραμμα Ανάπτυξη Ανθρώπινου Δυναμικού, Εκπαίδευση και Διά Βίου Μάθηση

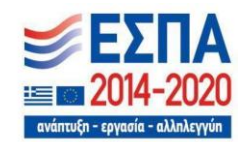

Με τη συγχρηματοδότηση της Ελλάδας και της Ευρωπαϊκής Ένωσης

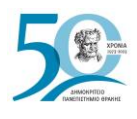

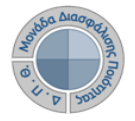

#### Οδηγός Αξιολόγησης Διδακτικού Έργου για Φοιτητές

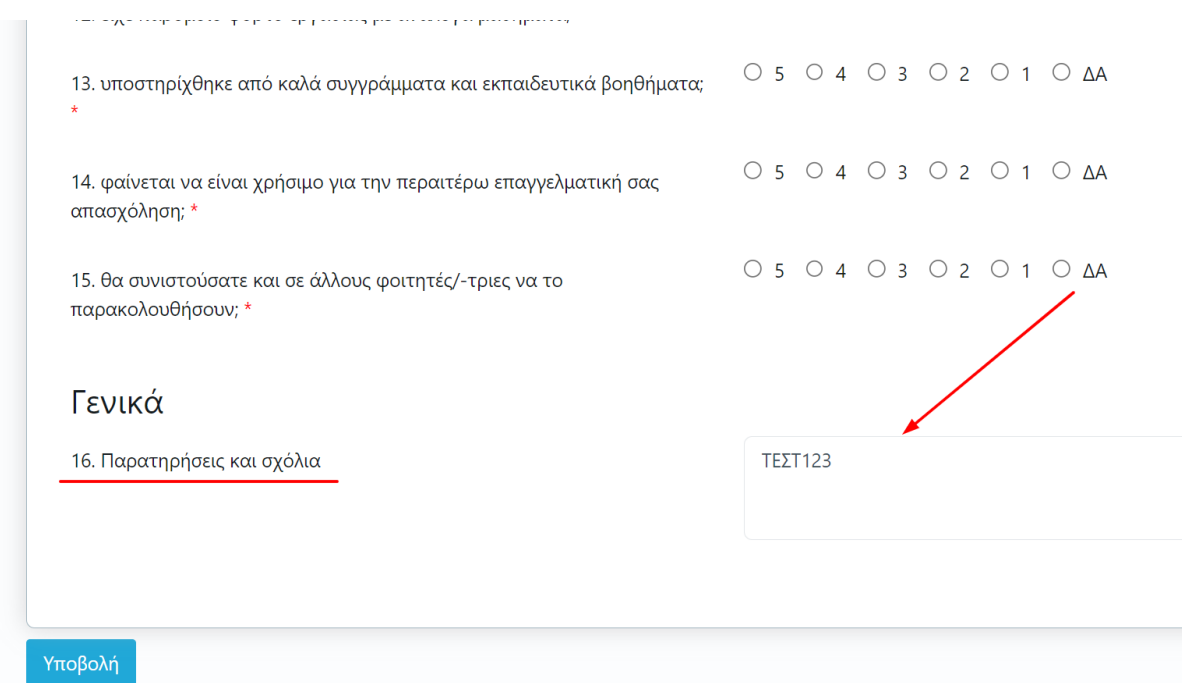

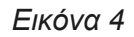

#### Αφού απαντήσετε το ερωτηματολόγιο επιλέγετε **Υποβολή** στο κάτω μέρος της σελίδας (Εικόνα 5).

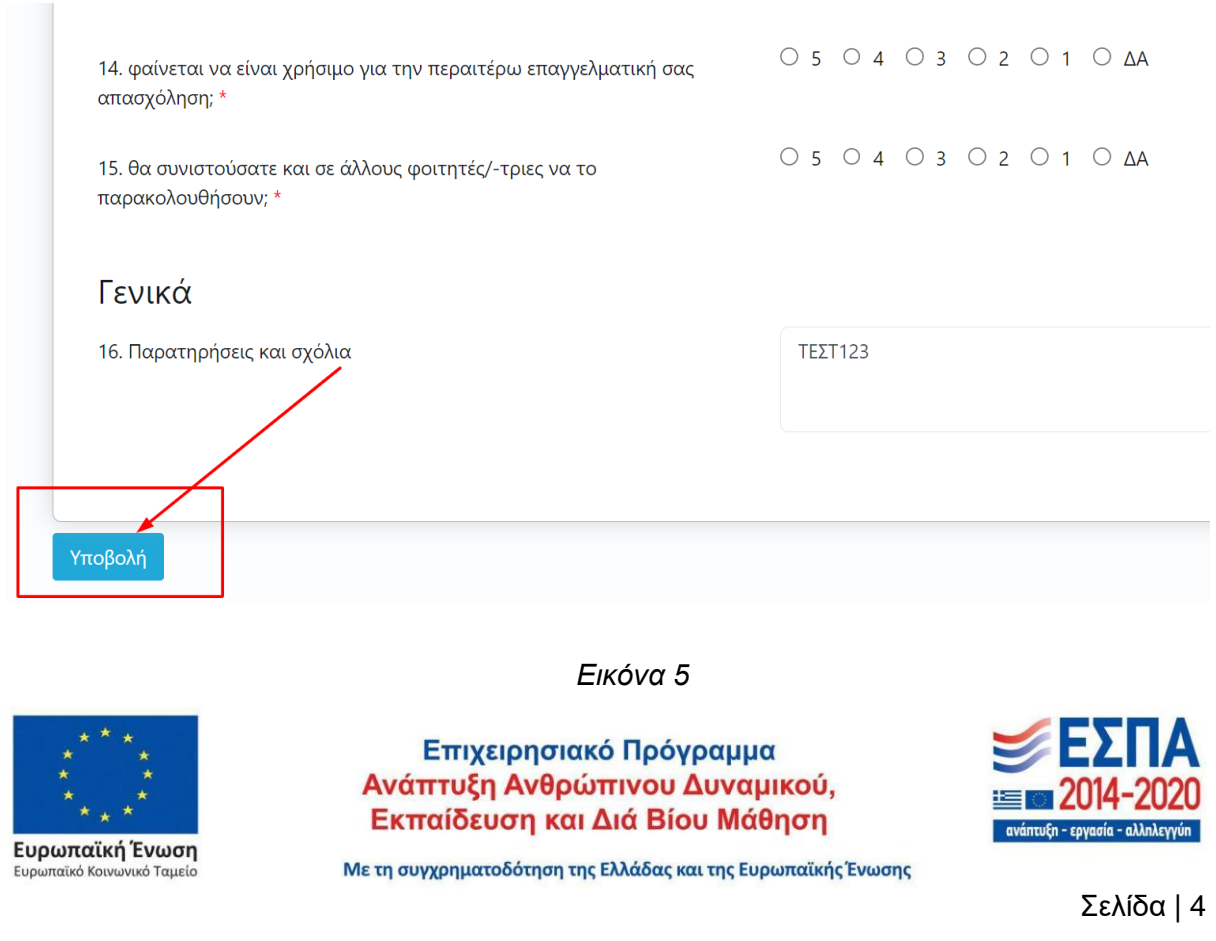

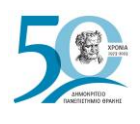

Οδηγός Αξιολόγησης Διδακτικού Έργου για Φοιτητές

Με την επιτυχή υποβολή του ερωτηματολογίου εμφανίζεται το ακόλουθο μήνυμα (Εικόνα 6).

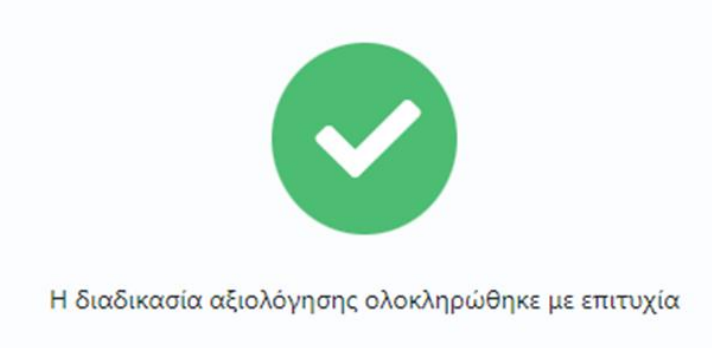

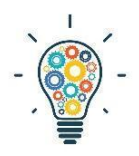

**Υπενθυμίζεται ότι**:

## *Εικόνα 6*

- ➢Η αξιολόγηση του διδακτικού έργου γίνεται **ανώνυμα**. Η χρήση των tokens σε web εφαρμογή δεν απαιτεί πιστοποίηση, γίνεται δηλαδή χωρίς σύνδεση του φοιτητή με τον ιδρυματικό του λογαριασμό. Η ύπαρξη μοναδικών ανώνυμων κλειδιών αξιολόγησης σε συνδυασμό με την ανώνυμη πρόσβαση καθιστούν αδύνατη και μη αναστρέψιμη την αντιστοίχιση ενός χρήστη του συστήματος με μια απάντηση. Με αυτόν τον τρόπο αποφεύγεται η καταγραφή οποιουδήποτε αναγνωριστικού στοιχείου του φοιτητή, που θα επέτρεπε την ταύτισή του με τις απαντήσεις.
- ➢ **ΠΡΟΣΟΧΗ!!!** Τα μοναδικά ανώνυμα κλειδιά (tokens) λήγουν μόλις υποβάλετε την αξιολόγησή. Εάν προσπαθήσετε να τα χρησιμοποιήσετε ξανά, η εφαρμογή σας εμφανίζει μήνυμα μη εγκυρότητας του token (Εικόνες 7 και 8). Τα tokens μπορούν να χρησιμοποιηθούν μόνο μία φορά και για έναν διδάσκοντα.

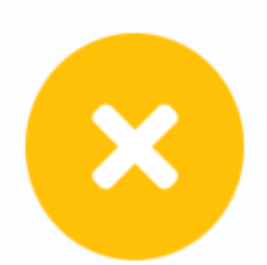

Ο κωδικός αξιολόγησης δεν είναι έγκυρος

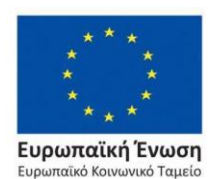

*Εικόνα 7*

Επιχειρησιακό Πρόγραμμα Ανάπτυξη Ανθρώπινου Δυναμικού, Εκπαίδευση και Διά Βίου Μάθηση

ιυξη - εργασία - αλληλεγγύη |

Με τη συγχρηματοδότηση της Ελλάδας και της Ευρωπαϊκής Ένωσης

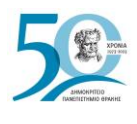

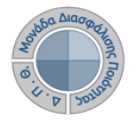

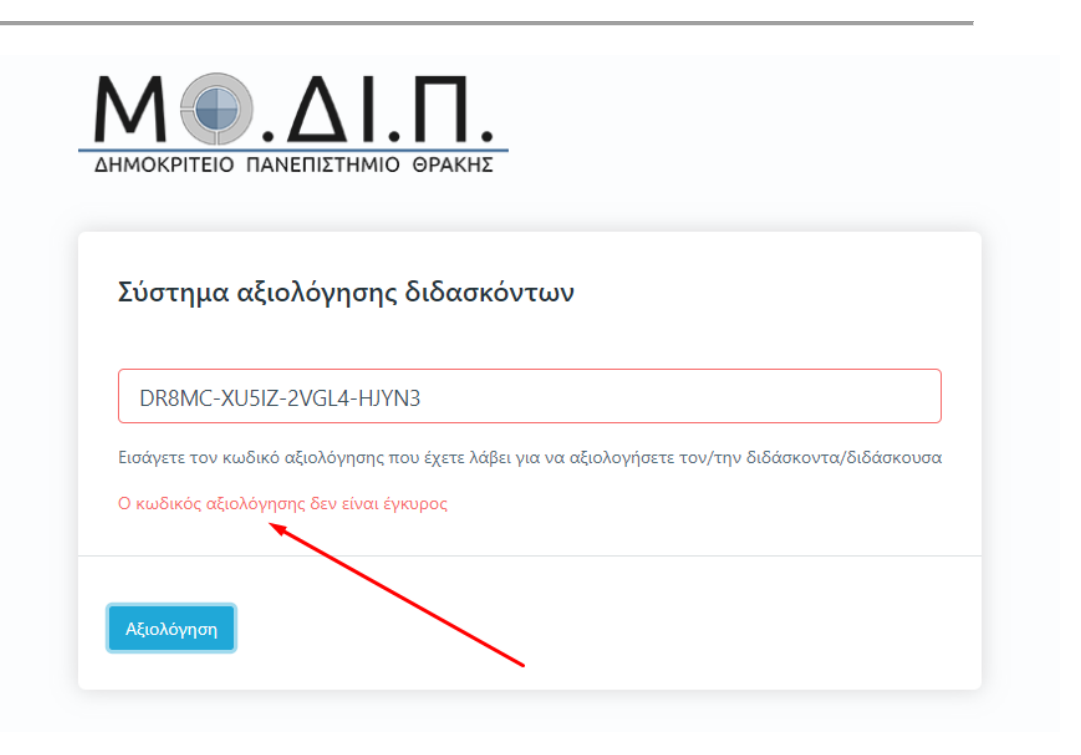

*Εικόνα 8*

**Συνεπώς, το ερωτηματολόγιο της αξιολόγησης μπορεί να συμπληρωθεί και να υποβληθεί μία μόνο φορά, ενώ δεν υπάρχει δυνατότητα διόρθωσης.** Πρέπει να είστε ιδιαίτερα προσεκτικοί πριν πατήσετε την υποβολή.

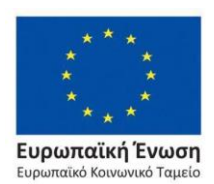

Επιχειρησιακό Πρόγραμμα Ανάπτυξη Ανθρώπινου Δυναμικού, Εκπαίδευση και Διά Βίου Μάθηση

Με τη συγχρηματοδότηση της Ελλάδας και της Ευρωπαϊκής Ένωσης

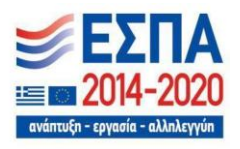

Σελίδα | 6